## Click Sign Up Button

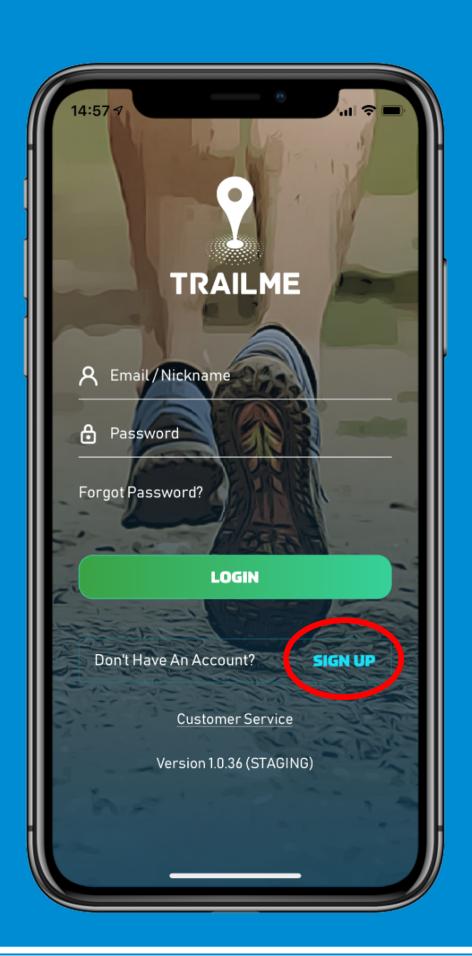

# Fill in all the information

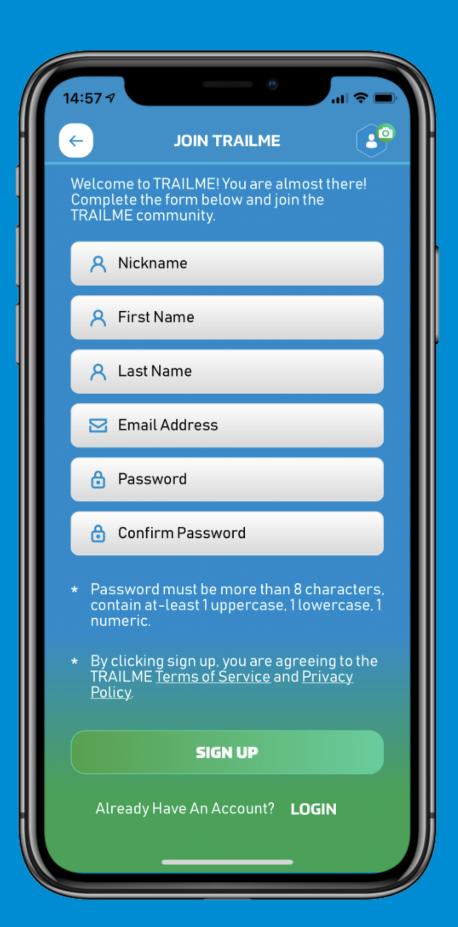

#### **Set Your Password**

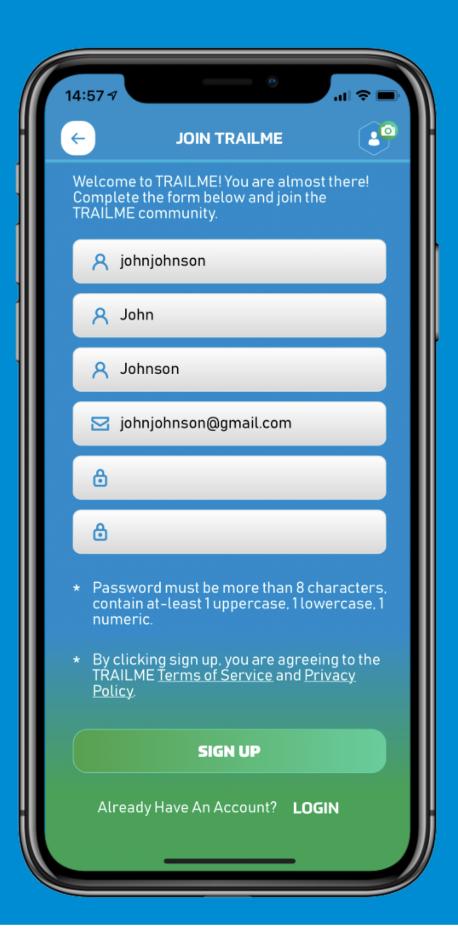

# Go to Email and Click Activate Button

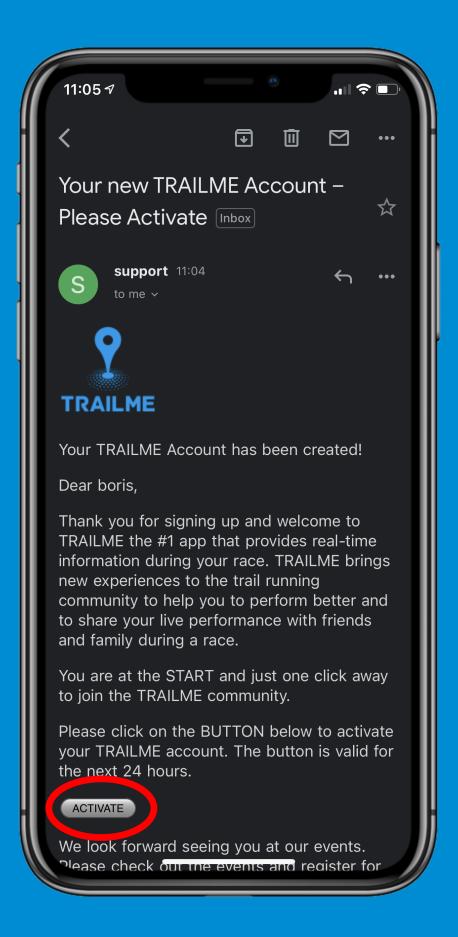

### Done!

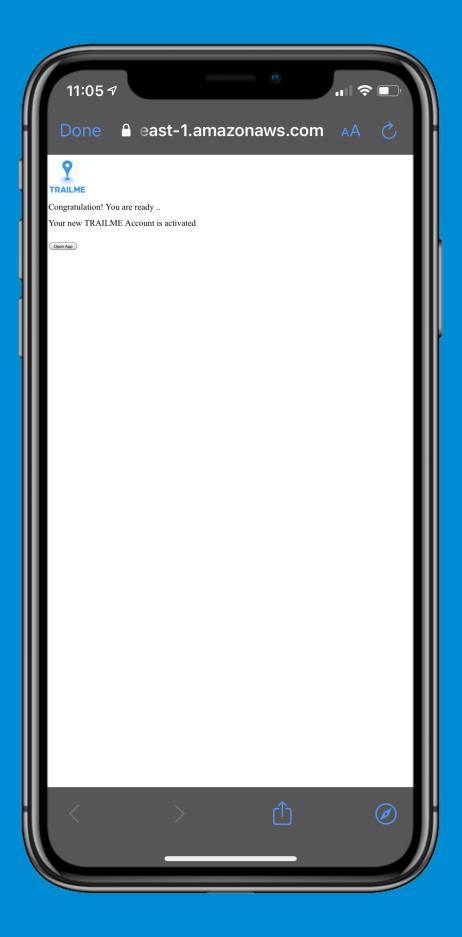

### Now You Can Sign In

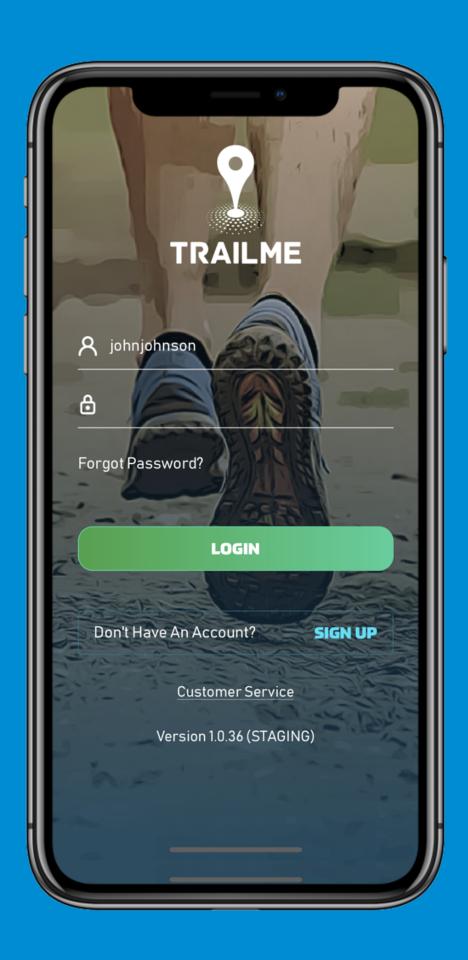